## **Информация по платежам.**

1. Для просмотра истории совершенных платежей откройте раздел «Платежи».

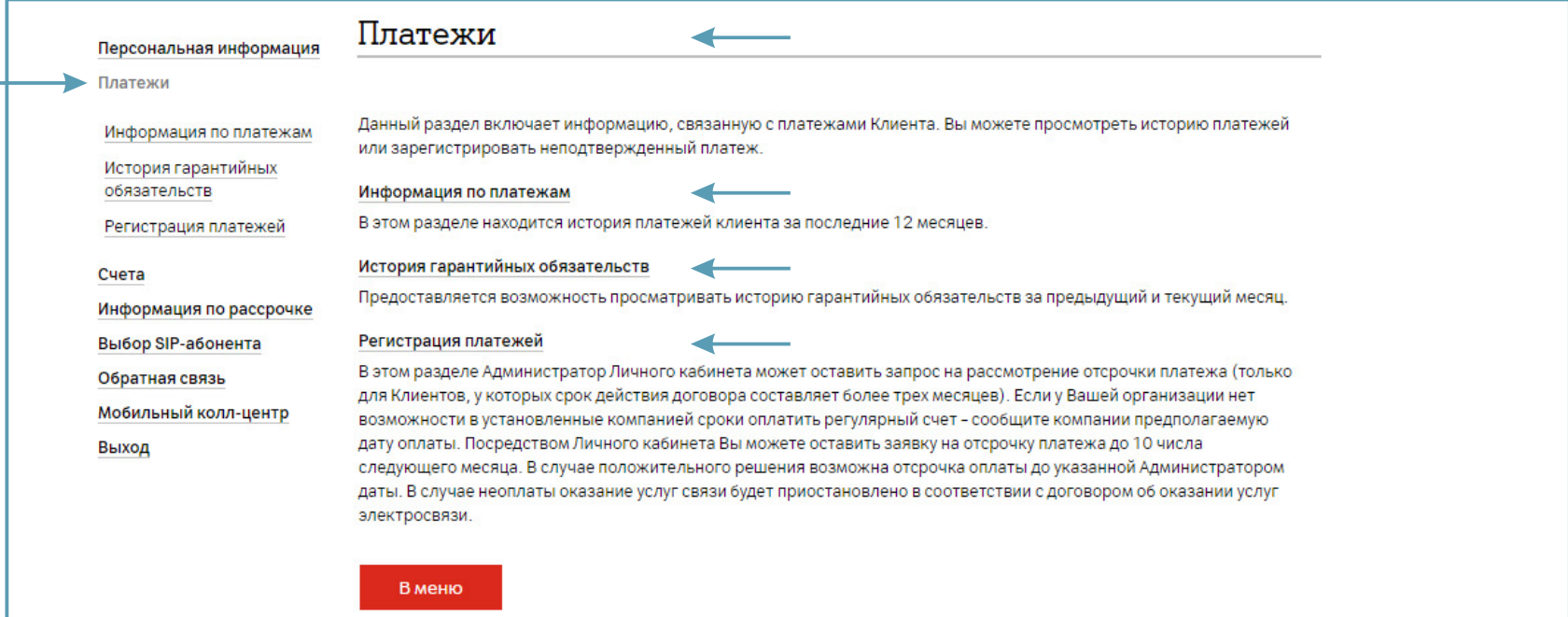

2. В следующем окне выберите раздел «Информация по платежам», укажите: «Начальную» и «Конечную» даты запрашиваемого периода. Нажмите «Далее».

Информация отобразится за последние 12 месяцев.

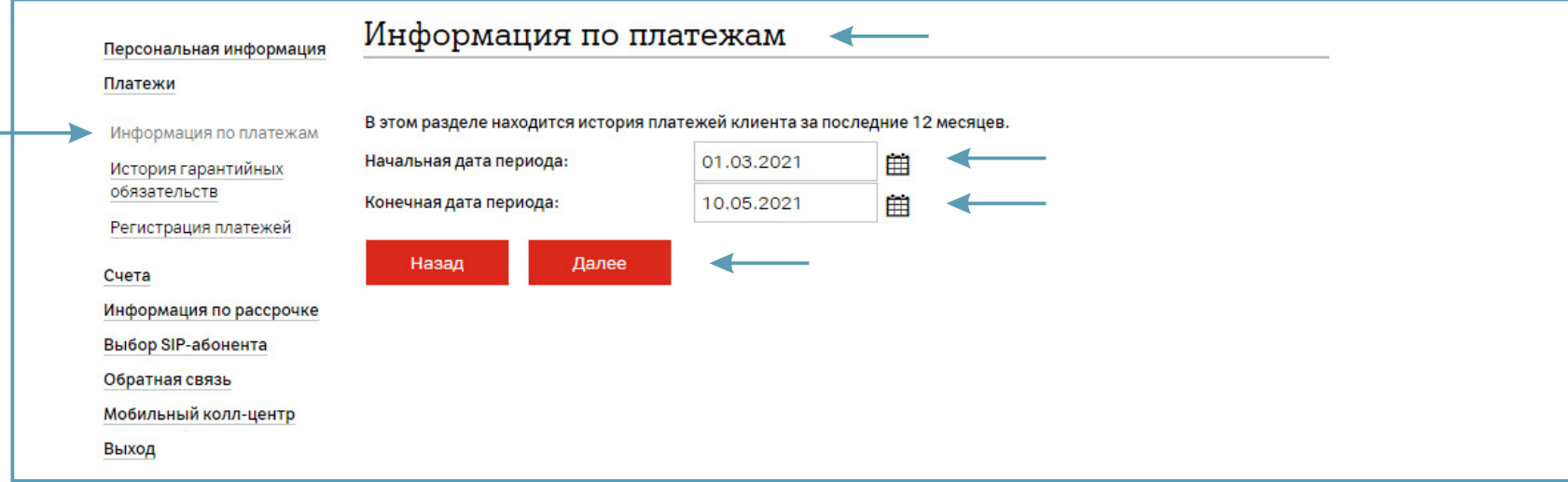

В открывшемся окне отображаются все произведенные платежи, совершенные в указанный период.